#### **BAB III**

#### **ANALISIS DAN PERANCANGAN SISTEM**

#### **3.1 Analisis Sistem**

Analisis sistem merupakan tahap yang digunakan sebagai acuan pembuatan sistem informasi dengan metode *waterfall*. Pada tahap analisis ini dilakukan pengumpulan data, menganalisa data yang sudah dikumpulkan, dan menghubungkan melalui sebuah laporan analisis sistem. Alur atau proses yang ada akan diperjelas menggunakan gambar dan dalam penyelesaian masalah dapat dilihat pada gambar 3.1 berikut:

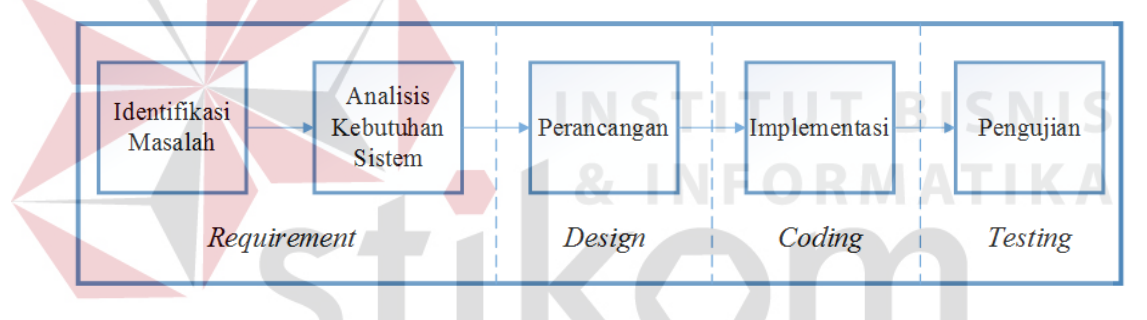

Gambar 3.1 Tahap Analisis Sistem

Tahap analisis dimulai dari identifikasi permasalahan yang ada sehingga dapat mengetahui kekurangan yang ada pada proses yang lama. Setelah itu menentukan dan merumuskan kebutuhan informasi penggunaan sistem untuk menetukan solusi pemecahan permasalahan.

#### **3.1.1 Identifikasi Masalah**

Berdasarkan wawancaran dan observasi yang sudah dilakukan, proses penjualan kaveling dimulai ketika calon investor datang untuk membeli sebuah kaveling, kemudian calon investor memilih lahan kaveling yang tersedia pada katalog atau memberikan keterangan kaveling yang diinginkan yang meliputi: luas

kaveling, panjang kaveling, lebar kaveling, jenis kaveling dan harga kaveling. Pilihan dan kriteria calon investor tersebut kemudian akan diberikan kepada bagian manajemen data kaveling oleh bagian *marketing*. *Document flow inquiry* kaveling dapat dilihat pada gambar 3.2 berikut:

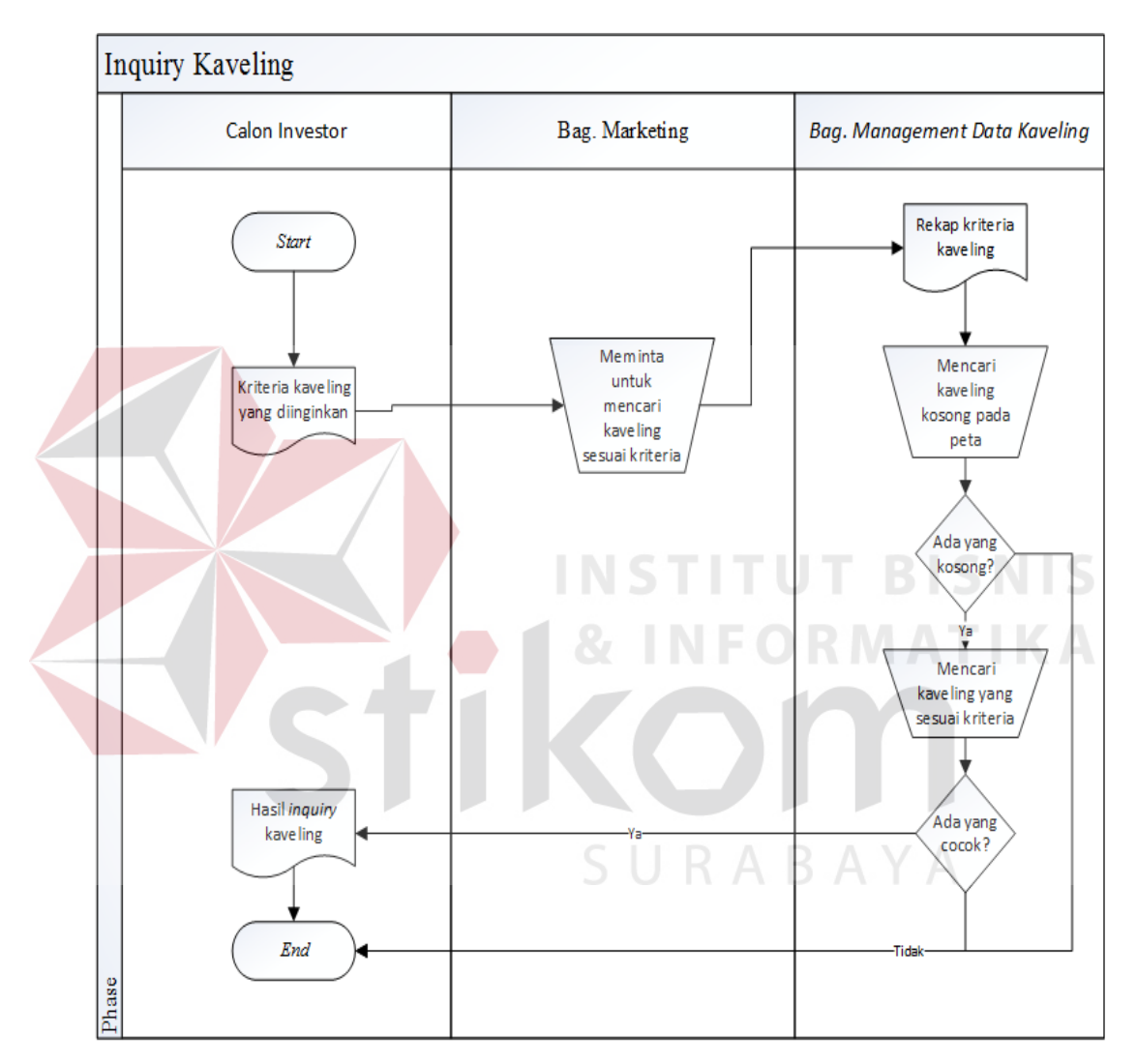

Gambar 3.2 *Document Flow Inquiry* Kaveling

Proses *inquiry* kaveling dimulai setelah calon investor memberikan pilihan dan kriteria kaveling yang diinginkan kepada bagian *marketing* yang kemudian akan dikirim kepada bagian manajemen data kaveling. Kemudian bagian manajemen data kaveling akan memeriksa peta kaveling untuk mencari kaveling yang *available*. Setelah itu bagian manajemen data kaveling akan memeriksa

kaveling yang sesuai dengan kriteria yang dipilih oleh calon investor. Setelah kaveling yang sesuai dengan kriteria calon investor ditemukan, bagian manajemen data kaveling akan mengirimkan hasil *inquiry* kepada bagian *marketing* untuk menginformasikan kepada calon investor agar mereka dapat memilih kaveling yang diinginkan dari hasil *inquiry*. Jika cocok dengan kebutuhan/keinginan mereka, calon investor akan mengisi form dimana data *form* tersebut akan disimpan pada buku data kaveling, setelah proses kontrak sah kepemilikan kaveling selesai dibuat, dokumen kontrak beserta dokument *tenant* dikirim kepada bagian manajemen data kaveling. *Document Flow* penyimpanan *tenant* dapat dilihat pada gambar 3.3

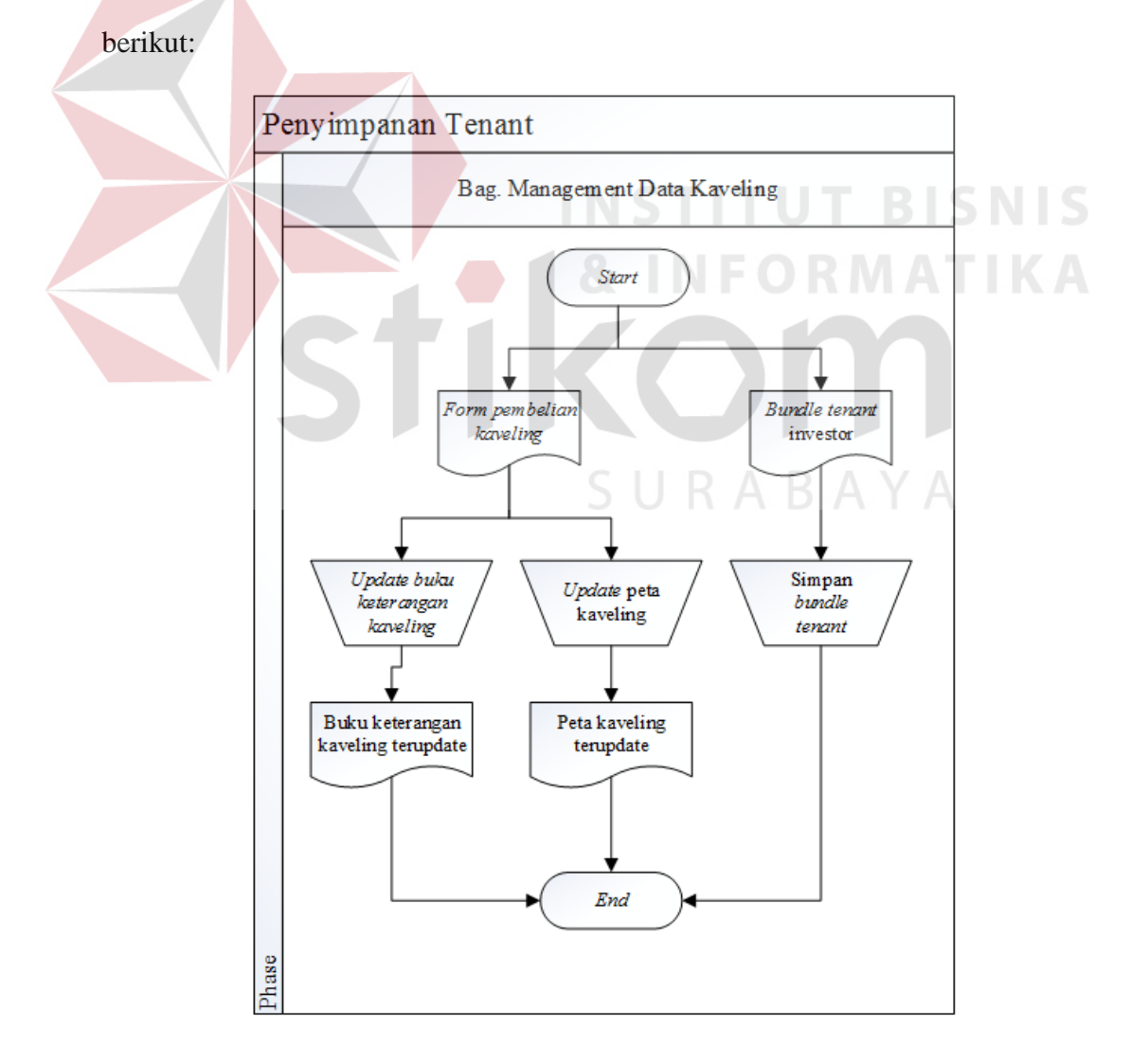

Gambar 3.3 *Document Flow* Penyimpanan *Tenant*

Proses penyimpanan *tenant* dimulai ketika bagian *marketing* mengirimkan *form* penjualan kaveling dan *bundle tenant* kepada bagian manajemen data kaveling. Berdasarkan *form* penjualan kaveling, bagian manajemen kaveling akan meng*update* peta kaveling dimana status kaveling yang sebelumnya adalah *available* menjadi *sold.* Kemudian bagian manajemen data kaveling akan meng*update* buku keterangan kaveling terhadap kaveling yang bersangkutan dengan data-data sebagai berikut: nama pemilik kaveling, jenis usaha, tanggal beli, dan masa kontrak. Lalu *bundle tenant* investor akan disimpan pada ruangan khusus penyimpanan *bundle tenant*.

Pada proses *inquiry* kaveling akan muncul permasalahan pada pencarian kavelingnya, perhitungan data banyak jumlah kaveling dengan status *available*, pencocokan data kaveling dengan kriteria calon investor dan *update* data kaveling yang harus membongkar buku keterangan kaveling serta *bundle tenant* menyebabkan *delay* 12 jam hingga 48 jam dimana hal ini dapat mengakibatkan calon investor pindah mencari perusahaan lain dan membatalkan transaksi karena waktu konfirmasi yang lama.

Permasalahan lain yang terjadi pada PT. Surabaya Industrial Estate Rungkut yaitu tidak adanya jadwal *maintenance* data kaveling dan jadwal *maintenance* kaveling. Dampak dari tidak adanya *maintenance* data kaveling adalah data kaveling tidak *up*-*to*-*date*, validasi otorisasi data kaveling pada bagian manajemen data kaveling tidak sama dengan kenyataan, perubahan data tidak terkontrol serta validasi data yang lemah. Tidak adanya jadwal *maintenance* kaveling menimbulkan kerugian karena properti kaveling yang rusak baru ditemukan ketika adanya pemberitahuan/komplain kerusakan dan proses permintaan ijin persetujuan untuk

pengeluaran biaya pembetulan membutuhkan waktu 2 minggu hingga 3 minggu sehingga dapat menghambat transaksi dengan calon investor maupun aktivitas pemilik kaveling.

### **3.1.2 Analisis Kebutuhan Sistem**

Berdasarkan permasalahan diatas maka dibuatlah sebuah perancangan sistem informasi manajemen data kaveling yaitu pengelolaan data kaveling dan *maintenance* data kaveling serta pelaporan datanya. Pada tahap ini dituntut untuk menyelesaikan permasalahan terkait manajemen data kaveling ini, antara lain: *inquiry* data kaveling, dan *maintenance* data kaveling.

Permasalahan terkait dengan *inquiry* data kaveling membutuhkan sebuah sistem manajemen data kaveling secara lengkap. Sistem manajemen membutuhkan data kriteria keinginan investor, data kaveling, dan data kondisi kaveling. Data koordinat kaveling akan digunakan untuk sinkronisasi koordinasi kaveling dengan peta digital.

Pada permasalahan *maintenance* data kaveling membutuhkan sebuah sistem manajemen data kaveling. Sistem ini membutuhkan data kondisi kaveling dan informasi perkiraan *maintenance* kaveling. Sistem ini akan menghasilkan jadwal *maintenance*, dan *history maintenance*. Selain itu dengan menggunakan data kaveling sistem akan menghitung jumlah kaveling yang sudah terbeli untuk menghasilkan daftar *occupation rate.*

#### **3.2 Perancangan Sistem**

Berdasarkan proses analisa diatas akan dibuat sebuah sistem informasi manajemen data kaveling berbasis *website*, perancangan ini memastikan bahwa sistem informasi akan berjalan sesuai dengan keinginan, tahapan-tahapannya adalah: Data Flow Diagram (DFD), Entity Relationship Diagram (ERD), struktur tabel, dan perancangan *interface*.

## **3.2.1 Rancangan Model**

Rancangan model pada sistem informasi ini menggambarkan mengenai Sistem Informasi Manajemen Data Kaveling Pada PT. Surabaya Industrial Estate Rungkut yang akan dibangun dapat dilihat pada gambar 3.4. berikut ini:

![](_page_5_Figure_4.jpeg)

Gambar 3.4 Rancangan Umum Manajemen Data Kaveling

Pada gambar 3.4 sistem informasi manajemen data kaveling ini mempunyai proses *inquiry* kaveling dengan *input*: luas kaveling, lebar kaveling, panjang kaveling, jenis kaveling, status kaveling, dan kondisi kaveling. Kemudian sistem informasi akan mencari kaveling dengan kriteria yang sama dengan *input* dan menampilkan semua kaveling yang memiliki kriteria yang diinginkan calon investor.

*Input* proses sinkronisasi koordinasi kaveling dengan peta adalah data koordinasi kaveling. Sistem informasi akan menghubungkan koordinasi letak kaveling dengan peta sehingga letak kaveling akan muncul pada peta digital pada *website*.

*Input* proses perhitungan *maintenance* kaveling adalah kondisi kaveling dan informasi perkiraan *maintenance* kaveling. Setelah proses pemeliharaan dilakukan akan menghasilkan *output* jadwal *maintenance* dan *history maintenance* pada kaveling.

Perhitungan kaveling yang dijalankan pada sistem informasi ini membutuhkan *input* status kaveling. Sistem informasi akan melakukan filter kaveling dengan status "*sold*" sehingga dapat menghasilkan *output* sesuai harapan. *Output* dari proses ini adalah daftar *occupation rate*.

# **3.2.2 Model Pengembangan Sistem**

Rancang Bangun Sistem Informasi Manajemen Data Kaveling Pada PT. Surabaya Industrial Estate Rungkut ini bertujuan untuk mempercepat proses *inquiry*  kaveling dengan hanya membutuhkan waktu kurang-lebih 1 menit, *maintenance* data kaveling yang *up-to-date*, dan pembuatan laporan *occupation rate* untuk menetukan prioritas *maintenance* dan pajak kaveling oleh perusahaan. Rancangan penelitian yang digunakan untuk membantu pembuatan sistem informasi manajemen data kaveling ini berupa IPO (*Input* Proses *Output*) diagram seperti gambar 3.5. berikut:

![](_page_7_Figure_0.jpeg)

Gambar 3.5 *Input-Process-Output* (IPO) Diagram

#### *Inquiry* **Kaveling**

Proses *inquiry* kaveling akan menghasilkan *output* daftar kaveling yang sesuai dengan kriteria pilihan calon investor. Agar proses dapat menghasilkan daftar kaveling yang sesuai dengan kriteria calon investor, calon investor harus memberikan kriteria kaveling yang diinginkan berupa: panjang dan lebar kaveling, luas kaveling, dan jenis kaveling. Kemudian kaveling yang sesuai dengan kriteria calon investor akan dicari.

Proses akan mencari kaveling dengan panjang dan lebar atau luas kaveling yang sesuai dengan kriteria calon investor, panjang dan lebar atau luas akan dicari yang tidak jauh dari permintaan pelanggan dengan rumus :

## **kriteria-min = kriteria – ( kriteria x 10% )**

**kriteria-max = kriteria + ( kriteria x 10% )**

**between kriteria-min and kriteria or between kriteria and kriteria-max**

Keterangan : kriteria adalah panjang, lebar atau luas kaveling

Rumus 3.1 *Inquiry* kaveling

Dimana hasil pencarian kaveling dengan panjang, lebar, dan luas yang masih dalam cangkup rumus tersebut akan dimasukkan ke daftar kaveling yang sesuai dengan kriteria pelanggan.

Dari daftar tersebut akan di pilah kaveling dengan jenis yang diinginkan investor. Setelah itu akan dilihat status kaveling yang masih *available* akan diberi warna hijau yang berarti dapat dibeli oleh calon investor, kaveling pada daftar yang memiliki status *sold* akan diperiksa kembali masa kontraknya. Bila masa kontrak kaveling tersebut akan habis dalam 2 bulan, maka kaveling tersebut akan di masukkan kedalam daftar kaveling dengan warna kuning untuk pertimbangan pihak calon investor.

## **Sinkronisasi Koordinasi Kaveling dengan Peta**

Proses pemetaan ini akan menghasilkan *output* peta digital kaveling SIER. Untuk membuat peta digital kaveling SIER dibutuhkan koordinasi kaveling dengan menggunakan konsep *real world* yang membutuhkan nilai koordinat: koordinat *latitude* (garis lintang) dan koordinat *longitude* (garis bujur) yang sudah dicari oleh PT. Surabaya Industrial Estate agar dapat dimanipulasi dan dipresentasikan dalam bentuk peta.

Dalam pembuatan peta digital menggunakan konsep *real world* ini menggunakan model *vector* dengan bentuk *mosaic* yang terdiri garis, titik, dan *nodes*. Sinkronisasi peta dengan koordinat menggunakan *Googlemap* API dimana koordinat *latitude* dan koordinat *longitude* kaveling akan dicocokan dengan peta analog dari *Googlemap* API untuk dibuat objek spasialnya. Setelah sinkronisasi selesai, peta *Googlemap* API dapat memunculkan letak kaveling yang terdapat pada *database*. SURABAYA

## **Perhitungan Pemeliharaan Kaveling**

*Maintenance* kaveling memiliki *input* data kondisi kaveling dan informasi perkiraan *maintenance* kaveling yang ditentukan berdasarkan kesepakatan pihak PT. Surabaya Industrial Estate Rungkut. Sistem informasi akan menghitung bulan pemeliharaan sesuai dengan perkiraan informasi yang sudah ditentukan dan akan memberikan *warning* ketika sudah mendekati 1 bulan dari jadwal *maintenance*.

Dalam pembuatan jadwal *maintenance* kaveling menggunakan peraturan sebagai berikut :

- 1. Tanggal input kaveling menjadi acuan pembuatan jadwal *maintenance*.
- 2. Periode *maintenance* digunakan untuk menghitung jadwal *maintenance*.
- 3. Hanya melakukan tiga *maintenance* per hari. Bila dalam satu hari sudah terdapat tiga *maintenance* maka tanggal *maintenance* akan di geser satu hari berikutnya hingga ditemukan hari dimana jumlah jadwal *maintenance* tidak lebih dari dua.

Jadwal *maintenance* kaveling secara otomatis akan dibuat pada saat *admin input* data kaveling baru dengan rumus:

**Jadwal** *maintenance* **baru = tanggal** *input* **kaveling + periode** *maintenance*  **kaveling**  Keterangan : 1. Periode *maintenance* yang sudah ditentukan oleh PT. SIER adalah 2 bulan,

- 4 bulan, 6 bulan, dan 1 tahun.
- 2. Periode *maintenance* setiap kaveling berbeda-beda.

Rumus 3.2 Pembuatan jadwal *maintenance* kaveling baru.

Setelah jadwal *maintenance* dibuat, sistem akan memberikan *warning maintenance* bulan ini yang terjadwal kepada bagian *maintenance*. Setelah bagian *maintenance* sudah melakukan *maintenance* di kaveling yang bersangkutan, mereka *input* hasil detil *maintenance* pada *maintenance* kaveling yang bersangkutan, selain itu bagian *maintenance* hanya dapat mengisi detil *maintenance* kaveling yang bersangkutan minimal pada tanggal yang sama dengan jadwal *maintenance* kaveling yang bersangkutan. Setelah itu sistem otomatis akan membuat jadwal *maintenance* selanjutnya untuk kaveling yang bersangkutan dengan rumus:

**Jadwal** *maintenance* **= tanggal** *maintenance* **+ periode** *maintenance* **kaveling** Keterangan :

- 1. Periode *maintenance* yang sudah ditentukan oleh PT. SIER adalah 2 bulan, 4 bulan, 6 bulan dan 1 tahun.
- 2. Periode *maintenance* setiap kaveling berbeda-beda.

Rumus 3.3 Pembuatan jadwal maintenance selanjutnya

Sesuai dengan peraturan yang sudah ditetapkan, sistem akan membatasi tiga maintenance kaveling dalam satu hari untuk pembuatan jadwal *maintenance* selanjutnya.

Detil *maintenance* tersebut dapat dilihat oleh bagian manajemen data kaveling untuk mengetahui kerusakan yang ditemukan dan total biaya yang dibutuhkan untuk memperbaikinya. Bagian manajemen data kaveling dapat memberikan persetujuan biaya pembetulan kaveling sesuai dengan kebutuhan.

Laporan jadwal *maintenance* data kaveling dibuat berdasarkan data yang disimpan dalam *database*. Data *history* jadwal *maintenance* dapat dilihat dengan *input* tahun *maintenance*, dimana sistem informasi akan menampilkan informasi jadwal *maintenance* sesuai dengan tahun yang dipilih. Selain itu *admin* dapat mengambil *history* kerusakan yang sudah terjadi dalam 1 tahun pada suatu kaveling dimana sistem informasi akan menampilkan *history* kerusakan sesuai dengan *maintenance* kaveling yang sudah dipilih. Hasil dari proses ini adalah laporan jadwal *maintenance*, dan *history maintenance*.

#### **Perhitungan Kaveling yang Sudah Terbeli**

Proses perhitungan kaveling yang sudah terbeli menghasilkan daftar *occupation rate*. Untuk menghasilkan daftar *occupation rate* dibutuhkan data kaveling yang sudah dibeli oleh investor. *Admin* harus memilih tahun perhitungan kaveling yang sudah terbeli dan sistem informasi akan memilah kaveling yang sudah terbeli berdasarkan tahun beli dan masa kontrak kaveling.

Sistem informasi akan mengambil kaveling yang sesuai dengan pilihan tahun untuk pembuatan daftar *occupation rate* dengan rumus :

*Occupation Rate* =  $\frac{Total \ Kaveling \ yang \ Terjual}{Total \ Jumlah \ Kaveling} x$  100%.

Keterangan :

- 1. Total kaveling yang terjual adalah kaveling yang memiliki status *sold*
- 2. Periode masa kontrak kaveling investor menjadi acuan dalam pencarian

*occupation rate*

# Rumus 3.4 Pencarian *occupation rate*

Total kaveling yang terjual dipilih berdasarkan tahun atau harga kaveling yang dibutuhkan oleh *admin* yang diambil dari tanggal beli kaveling dan masa kontrak kaveling dari *database* kaveling. Setelah daftar *occupation rate* berhasil dibuat, data tersebut akan di *convert* kedalam bentuk *chart*-*pie* yang mewakili jenis – jenis kaveling yang ada yaitu : PPTI, BPSP, SUIK, dan gudang untuk mengetahui presentase berapa banyak jenis kaveling yang sudah terjual pada tahun yang dipilih. Daftar *occupation rate* ini dapat digunakan untuk menentukan prioritas *maintenance* dan pajak *property* kaveling.

#### **3.2.3 Data** *Flow* **Diagram (DFD)**

*1. Context Diagram* Sistem Informasi Manajemen Data Kaveling

*Context* diagram menggambarkan informasi dan data yang masuk kedalam sistem dan keluar dari dalam sistem, *context diagram* dapat dilihat pada gambar 3.6 :

![](_page_13_Figure_0.jpeg)

Gambar 3.6 Gambar Context Diagram Sistem Informasi Manajemen Data Kaveling Gambar 3.6 Gambar *Context* Diagram Sistem Informasi Manajemen Data Kaveling

![](_page_14_Figure_0.jpeg)

2. DFD Level 0 Sistem Informasi Manajemen Data Kaveling

Gambar 3.7 Gambar DFD Level 0 Sistem Informasi Manajemen Data Kaveling Gambaran sistem pada DFD lvl 0 merupakan hasil *decompose* dari *context diagram,* sehingga dapat dilihat pengembangan sistem yang diperlukan sesuai *context diagram.* 

## 3. DFD Level 1 *Inquiry* Kaveling

![](_page_15_Figure_1.jpeg)

Gambar 3.8 Gambar DFD Level 1 *Inquiry* Kaveling

Gambaran DFD level 1 merupakan *decompose* dari proses *Inquiry* Kaveling, pengembangan sistem dapat dilihat pada gambar 3.8.

4. DFD Level 1 Penjualan Kaveling

![](_page_15_Figure_5.jpeg)

Gambar 3.9 Gambar DFD Level 1 Penjualan Kaveling

Gambaran DFD level 1 merupakan *decompose* dari proses Penjualan Kaveling, pengembangan sistem dapat dilihat pada gambar 3.9.

![](_page_16_Figure_1.jpeg)

5. DFD Level 1 *Update* Status Kaveling Investor

Gambar 3.11 Gambar DFD Level 1 Sinkronisasi Peta

Peta kaveling

Gambaran DFD level 1 merupakan *decompose* dari proses Sinkronisasi Peta, pengembangan sistem dapat dilihat pada gambar 3.11.

![](_page_17_Figure_0.jpeg)

# 7. DFD Level 1 Laporan *Maintenance*

Gambar 3.12 Gambar *DFD* Level 1 Laporan *Maintenance*

Gambaran DFD level 1 merupakan *decompose* dari proses laporan *maintenance*, pengembangan sistem dapat dilihat pada gambar 3.12.

8. DFD Level 1 Perhitungan Kaveling

![](_page_17_Figure_5.jpeg)

Gambar 3.13 Gambar *DFD* Level 1 Perhitungan kaveling

Gambaran DFD level 1 merupakan *decompose* dari proses perhitungan kaveling, pengembangan sistem dapat dilihat pada gambar 3.13.

![](_page_18_Figure_0.jpeg)

# A. *Conceptual* Data *Model* Sistem Informasi Manajemen Data Kaveling

**3.2.4** *Entity Relationship Diagram* **(ERD)** 

![](_page_19_Figure_0.jpeg)

# B. *Physical* Data *Model* Sistem Informasi Manajemen Data Kaveling

Gambar 3.15 PDM Sistem Informasi Manajemen Data Kaveling Gambar 3.15 PDM Sistem Informasi Manajemen Data Kaveling

#### **3.2.5 Struktur Tabel**

Struktur tabel digunakan untuk dapat menjalankan proses Sistem Informasi Manajemen Data Kaveling pada PT. Surabaya Industrial Estate Rungut. Struktur tabel digunakan untuk menjelaskan data *database* yang dibuat serta fungsi dari tabel-tabel, *field*, tipe data dan konstrain *database*.

A. Tabel *Login*

Nama Tabel : *Login*

Fungsi Tabel : Untuk menyimpan data *user* sistem informasi

*Primary Key* : id\_login

*Foreign Key* : id\_pegawai

Tabel 3.1 Tabel *Login*

![](_page_20_Picture_195.jpeg)

SURABAYA

B. Tabel Kepegawaian

Nama Tabel : Kepegawaian

Fungsi Tabel : Menyimpan data pegawai

*Primary Key* : id\_pegawai

*Foreign Key* : -

Tabel 3.2 Tabel Kepegawaian

| N <sub>o</sub> | Kolom          | Tipe Data      | Keterangan  |
|----------------|----------------|----------------|-------------|
|                | Id_pegawai     | Integer        | Primary Key |
| $\overline{2}$ | Nama_pegawai   | Varchar (50)   |             |
| 3              | Tempat_lahit   | Varchar $(50)$ |             |
| 4              | Tanggal_lahir  | Date           |             |
| 5              | Alamat_pegawai | Varchar (100)  |             |

![](_page_21_Picture_207.jpeg)

C. Tabel Investor

Nama Tabel : Investor

Fungsi Tabel : Menyimpan data investor

*Primary Key* : id\_investor

*Foreign Key* : -

![](_page_21_Picture_208.jpeg)

![](_page_21_Picture_209.jpeg)

# D. Tabel Kaveling

Nama Tabel : Kaveling

Fungsi Tabel : Menyimpan data kaveling

*Primary Key* : id\_kaveling

*Foreign Key* : -

# Tabel 3.4 Tabel Kaveling

![](_page_21_Picture_210.jpeg)

![](_page_22_Picture_206.jpeg)

## E. Tabel Deskripsi Kaveling

Nama Tabel : Deskripsi Kaveling

Fungsi Tabel : Menyimpan data deskripsi fasilitas kaveling

*Primary Key* : id\_deskripsi

*Foreign Key* : id\_kaveling

![](_page_22_Picture_207.jpeg)

![](_page_22_Picture_208.jpeg)

F. Tabel Kaveling milik Investor

Nama Tabel : Kaveling Investor SURABAYA

Fungsi Tabel : Menyimpan data terkait transaksi penjualan kaveling oleh

investor

*Primary Key* : id\_kaveling\_investor

*Foreign Key* : id\_login,id\_investor,id\_kaveling

Tabel 3.6 Tabel Kaveling Investor

![](_page_22_Picture_209.jpeg)

![](_page_23_Picture_253.jpeg)

# G. Tabel *Tenant*

 $\rightarrow$ 

Nama Tabel : *Tenant*

Fungsi Tabel : Menyimpan data file dokumen *tenant*

*Primary Key* : id\_tenant

*Foreign Key* : id\_kaveling\_investor

# Tabel 3.7 Tabel *Tenant*

![](_page_23_Picture_254.jpeg)

## H. Tabel *Maintenance*

Nama Tabel : *Maintenance*

Fungsi Tabel : Menyimpan data terkait jadwal *maintenance*

*Primary Key* : id\_maintenance

*Foreign Key* : id\_pegawai,id\_kaveling

Tabel 3.8 Tabel *Maintenance*

![](_page_24_Picture_184.jpeg)

# I. Tabel Detil *Maintenance*

Nama Tabel : Detil Maintenance

**Limits** Fungsi Tabel : Menyimpan data terkait detil hasil *maintenance*

п

 $\sim$ 

 $\mathcal{M}$ 

*Primary Key* : id\_detil

*Foreign Key* : id\_maintenance

![](_page_24_Picture_185.jpeg)

![](_page_24_Picture_186.jpeg)

#### **3.2.6 Perancangan Interface**

Desain *interface* berguna untuk membuat desain rancangan yang sesuai dengan kebutuhan dari *user*. Desain ini juga berguna untuk menjelaskan fungsi dan bagian form melalui gambar *interface*.

1. *Sitemap* Sistem Informasi Manajemen Data Kaveling

![](_page_25_Figure_3.jpeg)

Gambar 3.16 *Sitemap* Sistem Informasi Manajemen Data Kaveling

Gambar 3.16 merupakan desain *sitemap* untuk sistem informasi manajemen data kaveling pada PT. Surabaya *Industrial Estate* Rungkut. *Sitemap* ini digunakan untuk menjelaskan denah peta *website* sistem informasi manajemen data kaveling pada PT. Surabaya *Industrial Estate* Rungkut untuk mempermudah pengenalan peta *website*.

2. *Login*

![](_page_26_Picture_59.jpeg)

Gambar 3.17 *Form Login*

Gambar 3.17 merupakan desain form login untuk sistem informasi manajemen data kaveling pada PT. Surabaya Industrial Estate Rungkut. Pada halaman ini *user* harus melakukan *login* untuk mengakses fungsi-fungsi dari sistem informasi. **IS** 

 $\blacksquare$ 

a.

**& INFORMATIKA** 

3. Halaman Awal

![](_page_26_Picture_60.jpeg)

Gambar 3.18 *Form* Halaman Awal

Gambar 3.18 merupakan desain halaman awal setelah *user* berhasil melakukuan *login*. Form ini memiliki tabel masa kontrak untuk mengetahui jadwal *maintenance* bulan ini dan sisa masa kontrak kaveling yang mendekati jangka waktu habis kontrak sehingga *user* dapat mengingatkan bagian keuangan untuk melakukan peringatan ke pada investor. Kaveling yang tampil pada tabel adalah kaveling yang sisa masa kontraknya 1 bulan. Selain itu *admin* dapat melihat permintaan persetujuan yang meliputi: persetujuan beli kaveling, persetujuan perpanjangan kaveling, persetujuan pindah pemilik kaveling dan persetujuan selesai kontrak kaveling. *Admin* dapat mensetujui ataupun menolak permintaan persetujuan tersebut.

4. *Master* Kaveling

![](_page_27_Picture_63.jpeg)

Gambar 3.19 *Form* Halaman *Master* Kaveling

Gambar 3.19 adalah *form master* kaveling. Pada *form* ini *admin* dapat mengisi data kaveling baru, setiap *textbox* wajib diisi (kecuali panjang, lebar dan luas kaveling, akan tetapi bila panjang diisi maka lebar harus diisi) bila masih ada *textbox* yang kosong maka tombol simpan tidak dapat diakses. Selain itu *admin* dapat mencari data-data kaveling yang sudah ada pada tabel *master* kaveling. *Admin* dapat memilih salah satu data kaveling dengan menekan data kaveling yang diinginkan, kemudian data kaveling tersebut akan muncul pada *textbox* yang bersangkutan dimana *admin* dapat menambah deskripsi kaveling.

![](_page_28_Figure_1.jpeg)

5. *Master* Investor

Gambar 3.20 *Form* Halaman *Master* Investor

Gambar 3.20 adalah *form master* investor. Pada *form* ini *admin* dapat mengisi data investor baru, setiap *textbox* wajib diisi bila masih ada *textbox* yang kosong maka tombol simpan tidak dapat diakses. Selain itu *admin* dapat mencari data-data investor yang sudah ada pada tabel *master* investor. *Admin* dapat memilih salah satu data investor dengan menekan data investor yang diinginkan, kemudian data investor tersebut akan muncul pada *textbox* yang bersangkutan dimana *admin* dapat melakukan *edit* data investor.

6. *Master* Pegawai

![](_page_29_Picture_84.jpeg)

Gambar 3.21 *Form* Halaman *Master* Pegawai

Gambar 3.21 adalah *form master* pegawai. Pada *form* ini *admin* dapat mengisi data pegawai baru, setiap *textbox* dan *radio button* wajib diisi dan dipilih bila masih ada *textbox* yang kosong maka tombol simpan tidak dapat diakses. Selain itu *admin* dapat mencari data-data pegawai yang sudah ada pada tabel *master* pegawai. *Admin* dapat memilih salah satu data pegawai dengan menekan data pegawai yang diinginkan, kemudian data pegawai tersebut akan muncul pada *textbox* yang bersangkutan dimana *admin* dapat melakukan *edit* data pegawai.

7. *Master Login*

![](_page_30_Picture_118.jpeg)

Gambar 3.22 *Form* Halaman *Master Login*

Gambar 3.22 adalah *form master login*. Pada *form* ini *admin* dapat mengisi data *user* baru, pertama admin harus memilih nama pegawai yang ada pada *database* kemudian id pegawai akan terisi dengan sendirinya, lalu *admin* harus mengisi *username* dan *password user* baru dimana nanti *password* akan di enkripsi kemudian disimpan pada *database*, setelah itu *level user* harus dipilih dengan *level* : *user* dan *admin*. Setiap *textbox* wajib diisi dan dipilih bila masih ada *textbox* yang kosong maka tombol simpan tidak dapat diakses. Selain itu *admin* dapat mencari data-data *user* yang sudah ada pada tabel *master user*. *Admin* dapat memilih salah satu data *user* dengan menekan data *user* yang diinginkan, kemudian data *user*

tersebut akan muncul pada *textbox* yang bersangkutan dimana *admin* dapat melakukan *edit* data *user*.

![](_page_31_Picture_89.jpeg)

8. *Master* Deskripsi Kaveling

Gambar 3.23 *Form* Halaman *Master* Deskripsi Kaveling

Gambar 3.23 adalah *form master* deskripsi kaveling. Pada *form* ini *admin* dapat mengisi data deskripsi kaveling baru. Pertama *admin* harus memilih nama kaveling yang tersedia dalam *database*, bila sudah terpilih maka id kaveling akan terisi secara otomatis, kemudian *admin* memilih kode deskripsi kaveling yaitu : fasilitas kaveling, listrik, air atau deskripsi singkat. Setiap *textbox* wajib diisi dan dipilih bila masih ada *textbox* yang kosong maka tombol simpan tidak dapat diakses. Selain itu *admin* dapat mencari data-data deskripsi kaveling yang sudah ada pada tabel *master* deskripsi kaveling. *Admin* dapat memilih salah satu data deskripsi kaveling dengan menekan data deskripsi kaveling yang diinginkan, kemudian data deskripsi

kaveling tersebut akan muncul pada *textbox* yang bersangkutan dimana *admin* dapat melakukan *edit* data deskirpsi kaveling.

- Sistem Informasi Manajemen Kaveling PT. Surabaya Industrial Estate Rungkut Maintenance Kaveling Master **Inquiry Kaveling** Occupation Rate Tabel Kaveling Investor Nama Investor Nama Kaveling Alamat Kaveling **Tanggal Beli** Masa Kontrak **Status**
- 9. *Form* Kaveling Investor

Gambar 3.24 *Form* Halaman Kaveling Investor

Gambar 3.24 adalah *form* kaveling investor. Pada *form* ini *user* melihat data kaveling investor. Pada form ini *user* dapat melihat informasi data mengenai kaveling milik investor yang mencangkup data: nama investor, nama kaveling, alamat kaveling, tanggal beli, masa kontrak dan status kaveling. *User* dapat memilih salah satu data kaveling investor dengan menekan data kaveling investor yang diinginkan, kemudian data tersebut tersebut akan muncul pada *textbox* yang bersangkutan dimana *user* dapat melakukan perpanjangan kontrak atau menghentikan kontrak yang secara otomatis *update* status kaveling. Selain itu *user* dapat *upload file tenant* berupa .JPG, .PNG dan .PDF yang bersangkutan dengan kaveling investor pada halaman ini.

#### 10. *Form Tenant*

![](_page_33_Picture_74.jpeg)

Gambar 3.25 *Form* Halaman *Tenant*

Gambar 3.25 adalah *form tenant*. Pada *form* ini *admin* dapat melihat *file tenant* yang sudah di*upload* pada *database*. *Admin* dapat *download file tenant* milik investor

pada halaman ini.

11. *Form Inquiry* Kaveling

![](_page_33_Picture_75.jpeg)

![](_page_33_Figure_7.jpeg)

Gambar 3.26 adalah *form inquiry* kaveling. Pada *form* ini *admin* dapat mencari kaveling yang sesuai dengan kriteria pilihan investor. Pertama *admin* harus mengisi panjang dan lebar atau luas kaveling dari permintaan investor, jenis kaveling adalah pilihan *optional* bila investor ingin untuk membeli jenis kaveling tertentu, setelah semua data yang dibutuhkan terisi *admin* akan menekan tombol cari. Hasil pencarian akan muncul pada *Googlemap* API, dimana kaveling yang sesuai akan ditandai dengan pin. Bila pin tersebut ditekan akan muncul deskripsi data dari kaveling tersebut dan bila ditekan lagi maka akan terbuka halaman kaveling investor di tab baru untuk melakukan transaksi penjualan.

12. *Form Maintenance* Kaveling

| Master                   | PT. Surabaya Industrial Estate Rungkut |                                                                                      |                                                                 |                                     |
|--------------------------|----------------------------------------|--------------------------------------------------------------------------------------|-----------------------------------------------------------------|-------------------------------------|
| Periode<br>Nama Kaveling | <b>Inquiry Kaveling</b><br>Pilih       | <b>Maintenance Kaveling</b><br>Pilih Periode Secara Manual<br><b>Alamat Kaveling</b> | <b>Occupation Rate</b><br>Tanggal<br>s/d<br>Tanggal Maintenance | Cari<br>Tanggal<br>Jumlah Deskripsi |
|                          |                                        |                                                                                      | URABAYA                                                         |                                     |
|                          |                                        |                                                                                      |                                                                 |                                     |
|                          |                                        |                                                                                      |                                                                 |                                     |
|                          |                                        |                                                                                      |                                                                 |                                     |

Gambar 3.27 *Form* Halaman *Maintenance* Kaveling

Pada Gambar 3.27 adalah *form maintenance* kaveling. Pada form ini *admin* dapat melihat jadwal *maintenance* yang sudah dibuat oleh sistem informasi manajemen data kaveling pada PT.SIER. Jadwal *maintenance* yang akan muncul adalah *maintenance* pada minggu ini. *Admin* dapat mencari jadwal *maintenance* dengan 2 cara yaitu dengan menggunakan pilihan periode yang mencangkup: hari ini, minggu ini, bulan ini dan tahun ini atau mencari periode *maintenance* secara manual dengan mengisi tanggal yang diinginkan lalu klik tombol cari. *Admin* dapat menambahkan detil *maintenance* pada data *maintenance* yang bersangkutan dengan menekan tombol tambah deskripsi dalam tabel.

#### 13. *Form* Laporan

![](_page_35_Figure_2.jpeg)

Gambar 3.28 *Form* Halaman Laporan

Pada gambar 3.28 adalah *form* laporan. Pada *form* ini *admin* dapat memilih laporan yang berkaitan dengan *track record*, *maintenance* dan *occupation rate* yang menyangkupi : Laporan *Track Record* Kaveling, Laporan *Track Record* Investor, Laporan *Maintenance* Kaveling dan Laporan Daftar *Occupation Rate*. Pertama *user* harus memilih laporan apa yang akan dibuat pada opsi pilih laporan dimana form yang bersangkutan akan muncul sesuai dengan pilihan.

14. Laporan Data *Maintenance*

![](_page_36_Figure_2.jpeg)

Gambar 3.29 Laporan Data *Maintenance*

Pada gambar 3.29 adalah bentuk laporan data *maintenance*. Laporan data *maintenance* akan menampilkan data yaitu: Periode *maintenance*, nama kaveling, jenis kaveling, tanggal *maintenance* dan jumlah deskripsi *maintenance*.

15. Laporan *Track Record* Kaveling

![](_page_36_Figure_6.jpeg)

Gambar 3.30 Laporan *Track Record* Kaveling

Pada gambar 3.30 adalah bentuk laporan *track record* kaveling. Laporan *track record* kaveling akan menampilkan nama investor, tanggal kontrak, periode kontrak (dalam tahun, bulan dan hari), status kontrak dan keterangan kontrak. Dengan adanya laporan dapat diketahui *history* data kaveling untuk kedepannya.

16. Laporan *Track Record* Investor

![](_page_37_Figure_2.jpeg)

Gambar 3.31 Laporan *Track Record* Kaveling

Pada gambar 3.31 adalah bentuk laporan track record investor. Laporan *track record* investor akan menampilkan nama kaveling, tanggal kontrak, periode kontrak (dalam tahun, bulan dan hari), status kontrak dan keterangan kontrak yang sesuai dengan investor yang bersangkutan. Dengan adanya laporan dapat diketahui *history* data investor untuk kedepannya.

#### 17. Laporan Daftar *Occupation Rate*

![](_page_38_Figure_1.jpeg)

Gambar 3.32 Laporan Daftar *Occupation Rate*

Pada gambar 3.32 adalah bentuk laporan *occupation rate*. Laporan *occupation rate* akan menampilkan periode, jumlah kaveling dengan jenis PPTI yang sudah terbeli, jumlah kaveling dengan jenis BPSP yang sudah terbeli kaveling, jumlah kaveling dengan jenis SUIK yang sudah terbeli, jumlah kaveling dengan jenis gudang yang sudah terbeli, total jumlah kaveling yang terbeli, kaveling, jenis kaveling, alamat, status, dan harga. Dengan adanya laporan dapat diketahui occupation rate kaveling untuk kedepannya.

#### **3.2.7 Desain Uji Coba**

Desain uji coba bertujuan untuk memastikan sistem informasi yang sudah dibuat dapat berjalan dengan benar dan sesuai dengan tujuan atau *output* yang diharapkan. Hasil uji coba yang dilakukan akan digunakan untuk menentukan apakah tujuan dari pembuatan sistem informasi telah terpenuhi atau tidak. Desain uji coba ini menggunakan pendekatan metode *black box testing*. Uji coba yang dilakukan sebagai berikut:

## **A. Desain Uji** *Inquiry* **Kaveling**

Desain uji coba *inquiry* kaveling ini digunakan untuk menguji pencarian kaveling yang sesuai dengan permintaan investor pada sistem informasi manajemen data kaveling. Desain uji coba ini memiliki deskripsi uji coba, id uji coba, tujuan, dan hasil yang diharapkan. Dapat dilihat penjelasan mengenasi desain uji coba *inquiry* kaveling :

![](_page_39_Picture_256.jpeg)

#### Tabel 3.10 Desain Uji Coba *Inquiry* Kaveling

![](_page_40_Picture_393.jpeg)

## **B. Desain Uji Coba Persetujuan Pembelian Kaveling**

Desain uji coba persetujuan pembelian kaveling ini digunakan untuk menguji persetujuan pembelian kaveling oleh *admin* pada sistem informasi manajemen data kaveling. Desain uji coba ini memiliki deskripsi uji coba, id uji coba, tujuan, hasil yang diharapkan, dan hasil yang diperoleh. Dapat dilihat penjelasan mengenasi desain uji coba persetujuan pembelian kaveling :

| Deskripsi<br>uji coba                                      | ID             | Tujuan                                                                                                | Hasil yang<br>diharapkan                                                                     | Hasil yang<br>diperoleh                                                              |
|------------------------------------------------------------|----------------|----------------------------------------------------------------------------------------------------|----------------------------------------------------------------------------------------------|--------------------------------------------------------------------------------------|
| Pengujian<br>alert<br>persetujuan<br>pembelian<br>kaveling | B1             | Memastikan<br>muncul alert<br>permintaan<br>persetujuan<br>pembelian<br>kaveling pada<br>halaman home | Akan ada<br>perubahan pada<br>warning<br>persetujuan beli<br>NSTITU                          | Ada perubahan<br>pada warning<br>persetujuan beli<br>BISNIS                          |
|                                                            | B <sub>2</sub> | Memastikan<br>data persetujuan<br>pembelian<br>kaveling<br>muncul                                     | Akan muncul tabel<br>yang berisi data<br>permintaan<br>persetujuan<br>pembelian<br>kaveling  | Muncul tabel yang<br>berisi data<br>permintaan<br>persetujuan<br>pembelian kaveling  |
|                                                            | B <sub>3</sub> | Memastikan<br>data persetujuan<br>pembelian<br>kaveling yang<br>akan disetujui<br>benar               | Akan muncul<br>pilihan untuk<br>menyetujui atau<br>tidak menyetujui<br>pembelian<br>kaveling | Muncul pilihan<br>untuk menyetujui<br>atau tidak<br>menyetujui<br>pembelian kaveling |
| Pengujian<br>persetujuan<br>pembelian<br>kaveling          | <b>B4</b>      | Memastikan<br>persetujuan<br>pembelian<br>kaveling telah<br>dilakukan                                 | Akan muncul<br>warning bahwa<br>persetujuan<br>pembelian<br>kaveling berhasil                | Muncul warning<br>bahwa persetujuan<br>pembelian kaveling<br>berhasil                |
|                                                            | B <sub>5</sub> | Memastikan<br>tidak<br>mensetujui<br>pembelian<br>kaveling telah<br>dilakukan                         | Akan muncul<br>warning bahwa<br>tidak mensetujui<br>pembelian<br>kaveling berhasil           | Muncul warning<br>bahwa tidak<br>mensetujui<br>pembelian kaveling<br>berhasil        |

Tabel 3.11 Desain Uji Coba Persetujuan Pembelian Kaveling

## **C. Desain Uji Coba Perubahan Status Kaveling Investor**

Desain uji coba perubahan status kaveling ini digunakan untuk menguji merubah status kaveling investor oleh admin pada sistem informasi manajemen data kaveling. Desain uji coba ini memiliki deskripsi uji coba, id uji coba, tujuan, dan hasil yang diharapkan. Dapat dilihat penjelasan mengenasi desain uji coba perubahan status kaveling investor :

| Deskripsi<br>uji coba | ID             | Tujuan                                                                                                    | Hasil yang<br>diharapkan                                                                                            | Hasil yang<br>diperoleh                                             |
|-----------------------|----------------|----------------------------------------------------------------------------------------------------|----------------------------------------------------------------------------------------------------|---------------------------------------------------------------------|
|                       | C1             | Memastikan<br>muncul detil<br>investor dengan<br>menekan nama<br>investor                                                      | Akan muncul detil<br>investor                                                                                       | Muncul detil<br>investor                                            |
|                       | C <sub>2</sub> | Memastikan<br>muncul detil<br>kaveling dengan<br>menekan nama<br>investor                                                      | Akan muncul detil<br>kaveling                                                                                       | Muncul detil<br>kaveling                                            |
| Melihat<br>daftar     | C <sub>3</sub> | Memastikan<br>kaveling yang<br>masa kontraknya<br>mendekati habis<br>bewarna merah                                             | <b>Tabel kaveling</b><br>investor akan<br>berubah menjadi<br>warna merah                                            | <b>Tabel kaveling</b><br>investor berubah<br>menjadi warna<br>merah |
| kaveling<br>investor  | C <sub>4</sub> | Memastikan<br>kaveling yang<br>masih menunggu<br>persetujuan akan<br>bewarna kuning                                            | Tabel kaveling<br>investor akan<br>berubah menjadi<br>warna kuning                                                  | Tabel kaveling<br>investor berubah<br>menjadi warna<br>kuning       |
|                       | C <sub>5</sub> | Memastikan<br>tombol perbarui<br>dan selesai tidak<br>dapat ditekan<br>bila status<br>kontrak pindah<br>pemilik dan<br>selesai | Jika status kontrak<br>pindah pemilik<br>atau selesai maka<br>tombol perbarui<br>dan selesai tidak<br>dapat ditekan | Tombol perbarui<br>dan selesai tidak<br>dapat ditekan               |
|                       | C <sub>6</sub> | Memastikan<br>tombol upload                                                                                                    | Jika belum<br>mencapai tanggal                                                                                      | Tombol upload<br>tidak dapat ditekan                                |

Tabel 3.12 Desain Uji Coba Perubahan Status Kaveling Investor

![](_page_43_Picture_447.jpeg)

## **D. Desain Uji Coba Persetujuan Perpanjangan Kontrak**

Desain uji coba persetujuan perpanjangan kontrak kaveling ini digunakan untuk menguji persetujuan perpanjangan kontrak kaveling investor oleh *admin* pada sistem informasi manajemen data kaveling. Desain uji coba ini memiliki deskripsi uji coba, id uji coba, tujuan, dan hasil yang diharapkan. Dapat dilihat penjelasan mengenasi desain uji coba persetujuan perpanjangan kontrak :

| Deskripsi<br>uji coba                                                  | ID             | Tujuan                                                                                                    | Hasil yang<br>diharapkan                                                                                | Hasil yang<br>diperoleh                                                                            |
|------------------------------------------------------------------------|----------------|----------------------------------------------------------------------------------------------------|----------------------------------------------------------------------------------------------------|----------------------------------------------------------------------------------------------------|
| Pengujian<br>alert<br>persetujuan<br>perpanjang<br>kontrak<br>kaveling | D1             | Memastikan<br>muncul alert<br>permintaan<br>persetujuan<br>perpanjangan<br>kontrak kaveling<br>pada halaman<br>home | Akan ada<br>perubahan pada<br>warning<br>persetujuan<br>perpanjangan<br>kontrak                         | Ada perubahan<br>pada warning<br>persetujuan<br>perpanjangan<br>kontrak                            |
|                                                                        | D2             | Memastikan data<br>persetujuan<br>perpanjangan<br>kontrak kaveling<br>muncul                                        | Akan muncul tabel<br>yang berisi data<br>permintaan<br>persetujuan<br>perpanjangan<br>kontrak kaveling  | Muncul tabel yang<br>berisi data<br>permintaan<br>persetujuan<br>perpanjangan<br>kontrak kaveling  |
|                                                                        | D <sub>3</sub> | Memastikan data<br>persetujuan<br>perpanjangan<br>kontrak kaveling<br>yang akan<br>disetujui benar                  | Akan muncul<br>pilihan untuk<br>menyetujui atau<br>tidak menyetujui<br>perpanjangan<br>kontrak kaveling | Muncul pilihan<br>untuk menyetujui<br>atau tidak<br>menyetujui<br>perpanjangan<br>kontrak kaveling |
| Pengujian<br>persetujuan<br>perpanjang<br>kontrak<br>kaveling          | D <sub>4</sub> | Memastikan<br>persetujuan<br>perpanjangan<br>kontrak kaveling<br>telah dilakukan                                    | Akan muncul<br>warning bahwa<br>persetujuan<br>perpanjangan<br>kontrak kaveling<br>berhasil             | Muncul warning<br>bahwa persetujuan<br>perpanjangan<br>kontrak kaveling<br>berhasil                |
|                                                                        | D <sub>5</sub> | Memastikan<br>tidak mensetujui<br>perpanjangan                                                                      | Akan muncul<br>warning bahwa<br>tidak mensetujui<br>perpanjangan                                        | Muncul warning<br>bahwa tidak<br>mensetujui<br>perpanjangan                                        |

Tabel 3.13 Desain Uji Coba Persetujuan Perpanjangan Kontrak

![](_page_45_Picture_311.jpeg)

# **E. Desain Uji Coba Persetujuan Pindah Kepemilikan Kontrak**

Desain uji coba persetujuan pindah kepemilikan kontrak kaveling ini digunakan untuk menguji persetujuan pindah kepemilikan kontrak kaveling investor oleh *admin* pada sistem informasi manajemen data kaveling. Desain uji coba ini memiliki deskripsi uji coba, id uji coba, tujuan, dan hasil yang diharapkan. Dapat dilihat penjelasan mengenasi desain uji coba persetujuan pindah kepemilikan

kontrak :

|  | Deskripsi<br>uji coba                                                              | ID             | Tujuan                                                                                                    | Hasil yang<br>diharapkan                                                                                     | Hasil yang<br>diperoleh                                                                                  |
|--|------------------------------------------------------------------------------------|----------------|----------------------------------------------------------------------------------------------------|----------------------------------------------------------------------------------------------------|----------------------------------------------------------------------------------------------------|
|  | Pengujian<br>alert<br>persetujuan<br>pindah<br>kepemilik<br>an kontrak<br>kaveling | E1             | Memastikan<br>muncul alert<br>permintaan<br>persetujuan<br>pindah<br>kepemilikan<br>kontrak kaveling<br>pada halaman<br>home | Akan ada<br>perubahan pada<br>warning<br>persetujuan pindah<br>kepemilikan<br>kontrak                        | Ada perubahan<br>pada warning<br>persetujuan pindah<br>kepemilikan<br>kontrak                            |
|  |                                                                                    | E2             | Memastikan data<br>persetujuan<br>pindah<br>kepemilikan<br>kontrak kaveling<br>muncul                                        | Akan muncul tabel<br>yang berisi data<br>permintaan<br>persetujuan pindah<br>kepemilikan<br>kontrak kaveling | Muncul tabel yang<br>berisi data<br>permintaan<br>persetujuan pindah<br>kepemilikan<br>kontrak kaveling  |
|  | Pengujian<br>persetujuan<br>pindah<br>kepemilkan<br>kontrak<br>kaveling            | E <sub>3</sub> | Memastikan data<br>persetujuan<br>pindah<br>kepemilkan<br>kontrak kaveling                                                   | Akan muncul<br>pilihan untuk<br>menyetujui atau<br>tidak menyetujui<br>pindah                                | Muncul pilihan<br>untuk menyetujui<br>atau tidak<br>menyetujui pindah<br>kepemilikan<br>kontrak kaveling |

Tabel 3.14 Desain Uji Coba Persetujuan Pindah Kepemilikan **INCTITUT** 

![](_page_46_Picture_310.jpeg)

# **F. Desain Uji Coba Persetujuan Selesai Kontrak**

Desain uji coba persetujuan selesai kontrak kaveling ini digunakan untuk menguji persetujuan selesai kontrak kaveling investor oleh *admin* pada sistem informasi manajemen data kaveling. Desain uji coba ini memiliki deskripsi uji coba, id uji coba, tujuan, dan hasil yang diharapkan. Dapat dilihat penjelasan mengenasi desain uji coba persetujuan selesai kontrak :<br>
SURABAYA

| Deskripsi<br>uji coba                                               | ID | Tujuan                                                                                                    | Hasil yang<br>diharapkan                                                | Hasil yang<br>diperoleh                                         |
|---------------------------------------------------------------------|----|----------------------------------------------------------------------------------------------------|-------------------------------------------------------------------------|-----------------------------------------------------------------|
| Pengujian<br>alert<br>persetujuan<br>selesai<br>kontrak<br>kaveling | F1 | Memastikan<br>muncul alert<br>permintaan<br>persetujuan<br>selesai kontrak<br>kaveling pada<br>halaman home | Akan ada<br>perubahan pada<br>warning<br>persetujuan selesai<br>kontrak | Ada perubahan<br>pada warning<br>persetujuan selesai<br>kontrak |
|                                                                     | F2 | Memastikan data<br>persetujuan                                                                              | Akan muncul tabel<br>yang berisi data<br>permintaan                     | Muncul tabel yang<br>berisi data<br>permintaan                  |

Tabel 3.15 Desain Uji Coba Persetujuan Selesai Kontrak

![](_page_47_Picture_378.jpeg)

#### INS **BISNIS G. Desain Uji Coba** *Maintenance*

Desain uji coba *maintenance* ini digunakan untuk menguji proses pembuatan jadwal *maintenance* dan penambahan detil *maintenance* pada sistem informasi manajemen data kaveling. Desain uji coba ini memiliki deskripsi uji coba, id uji coba, tujuan, dan hasil yang diharapkan. Dapat dilihat penjelasan mengenasi desain uji coba *maintenance* :

![](_page_47_Picture_379.jpeg)

![](_page_47_Picture_380.jpeg)

![](_page_48_Picture_420.jpeg)

![](_page_49_Picture_422.jpeg)

![](_page_50_Picture_322.jpeg)

# **H. Desain Uji Coba Laporan**

Desain uji coba laporan ini digunakan untuk menguji proses pembuatan laporan pada sistem informasi manajemen data kaveling. Desain uji coba ini memiliki deskripsi uji coba, id uji coba, tujuan, dan hasil yang diharapkan. Dapat dilihat penjelasan mengenasi desain uji coba laporan : BAYA

![](_page_50_Picture_323.jpeg)

![](_page_50_Picture_324.jpeg)

![](_page_51_Picture_363.jpeg)

![](_page_52_Picture_341.jpeg)

 $\leq$